**Как пополнить лицевой счет Ладошки через терминалы наличными** 

Для того чтобы пополнить баланс Ладошки, необходимо знать присвоенный ребенку лицевой счет.

1. Выберите пункт «**Платежи наличными**»:

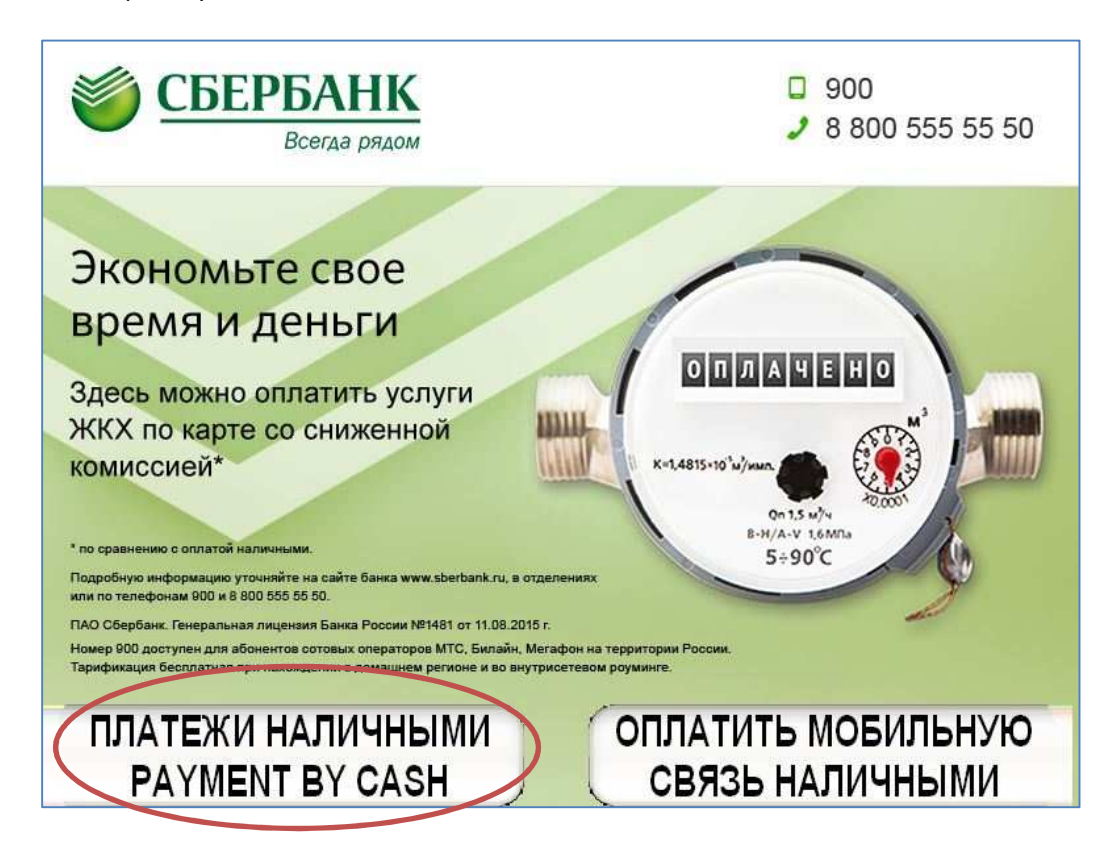

2. На закладке **ГРУППЫ ПЛАТЕЖЕЙ** воспользуйтесь поиском.

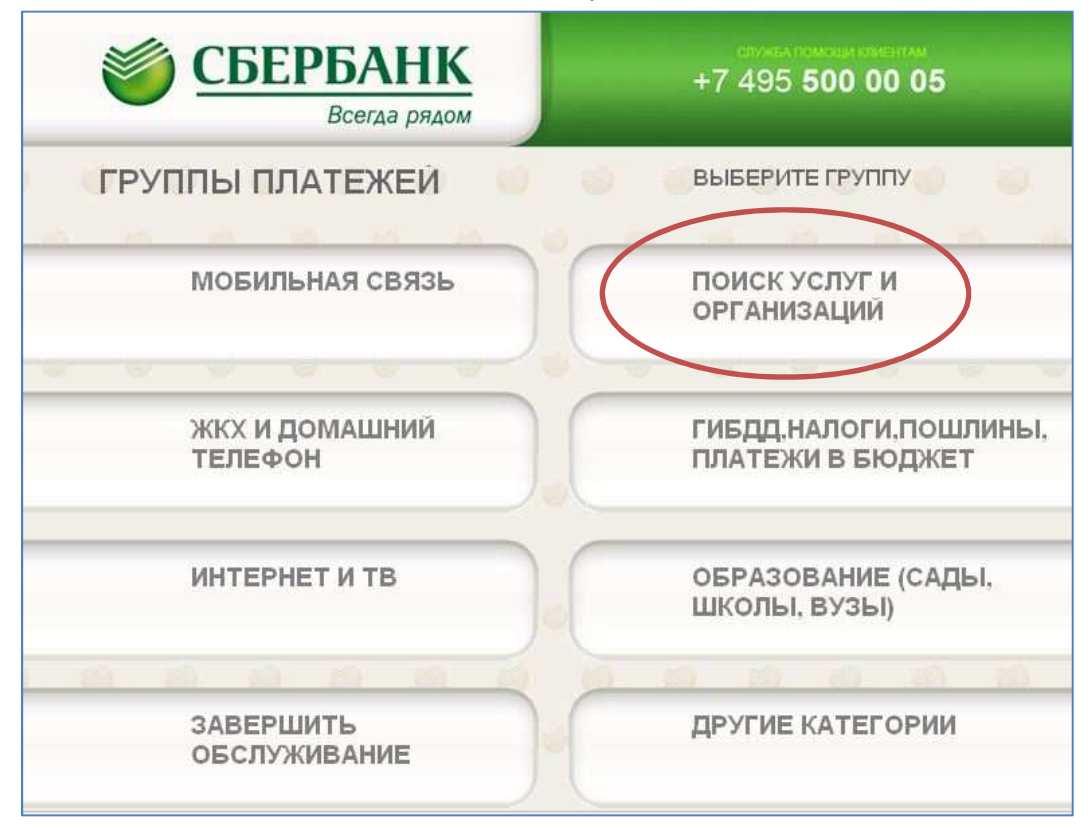

3. Выберите пункт «**Поиск по наименованию**»

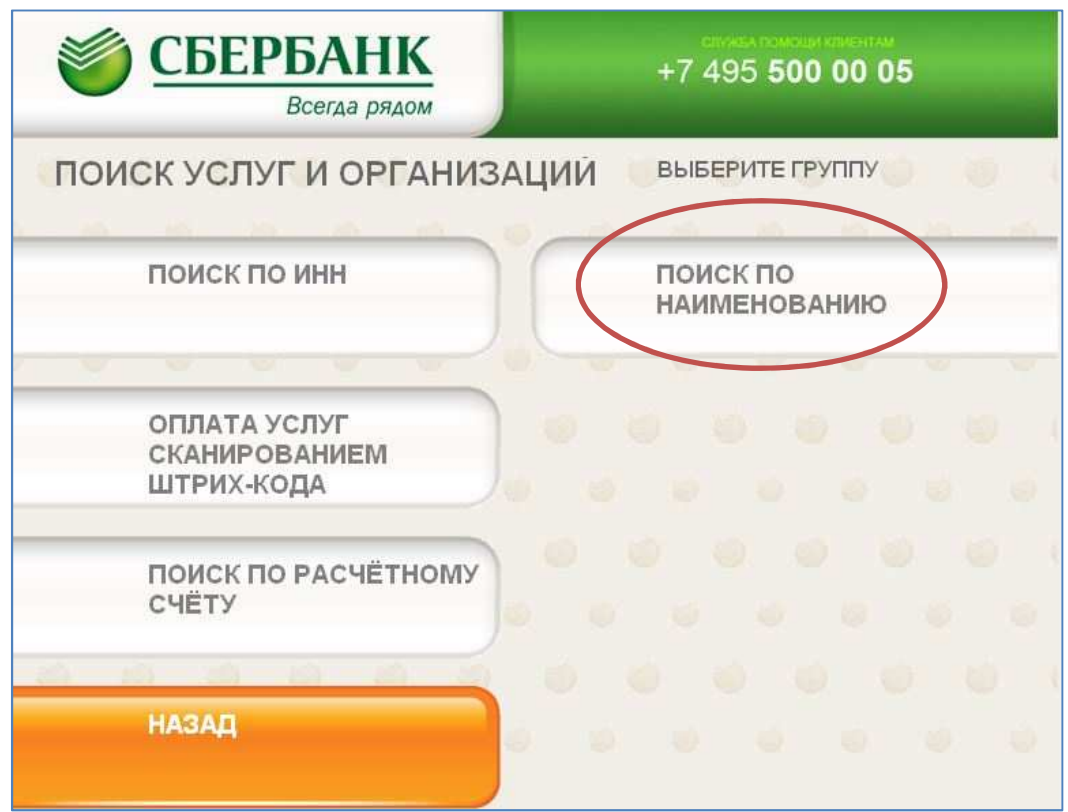

4. Введите слово - **Ладошки**

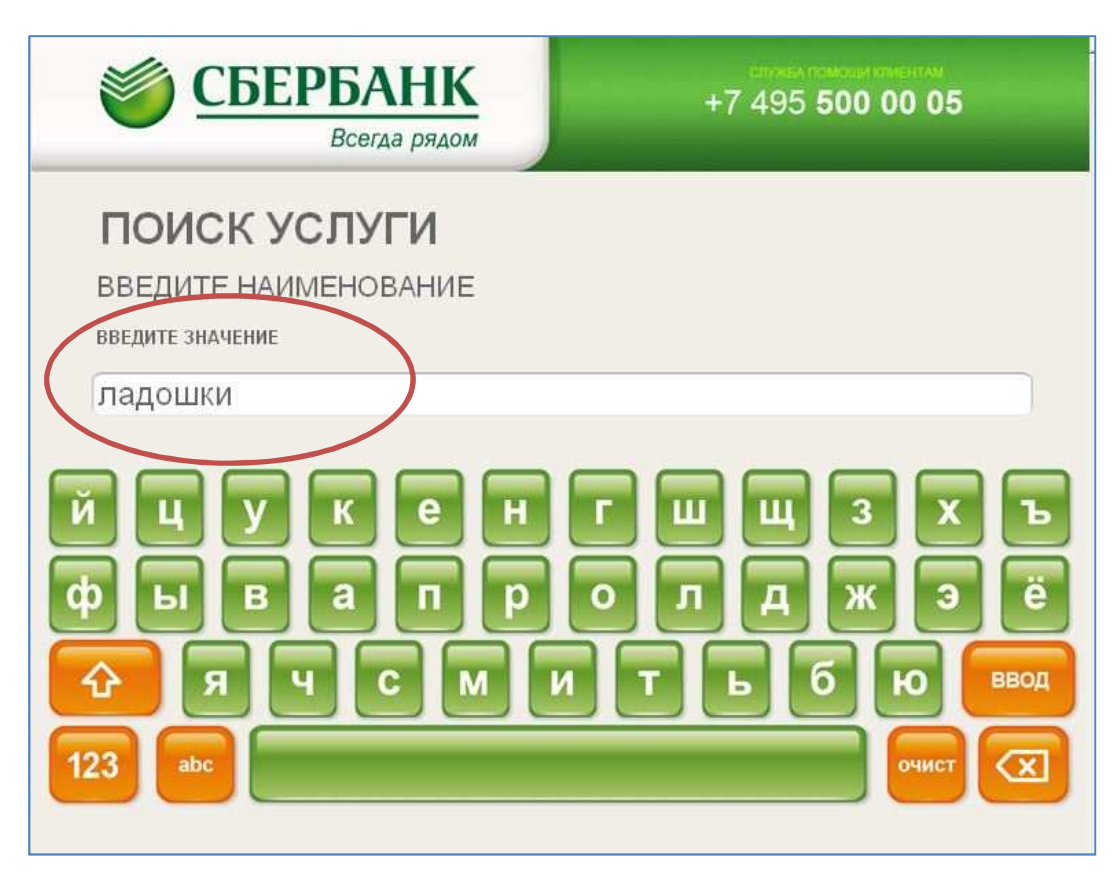

5. Далее введите номер **лицевого счета**, присвоенный ребенку.

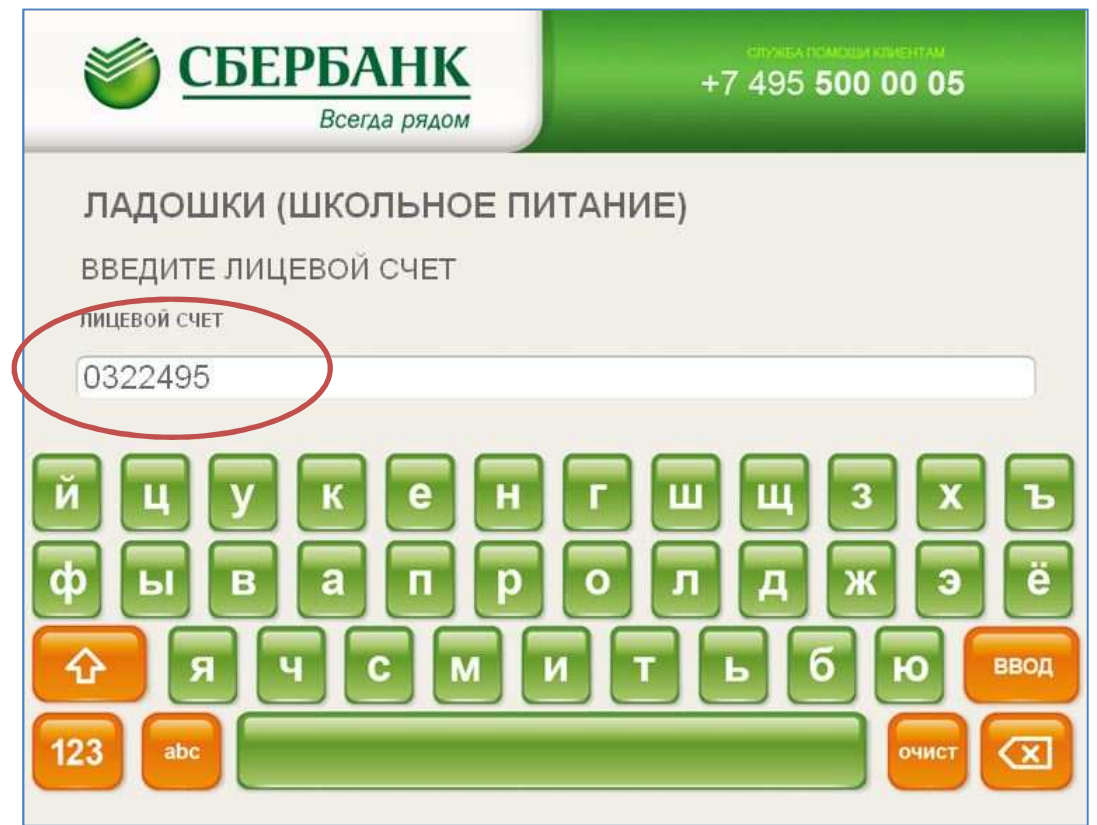

6. Далее проверьте данные платежа, такие как **ФИО и учебное заведение**

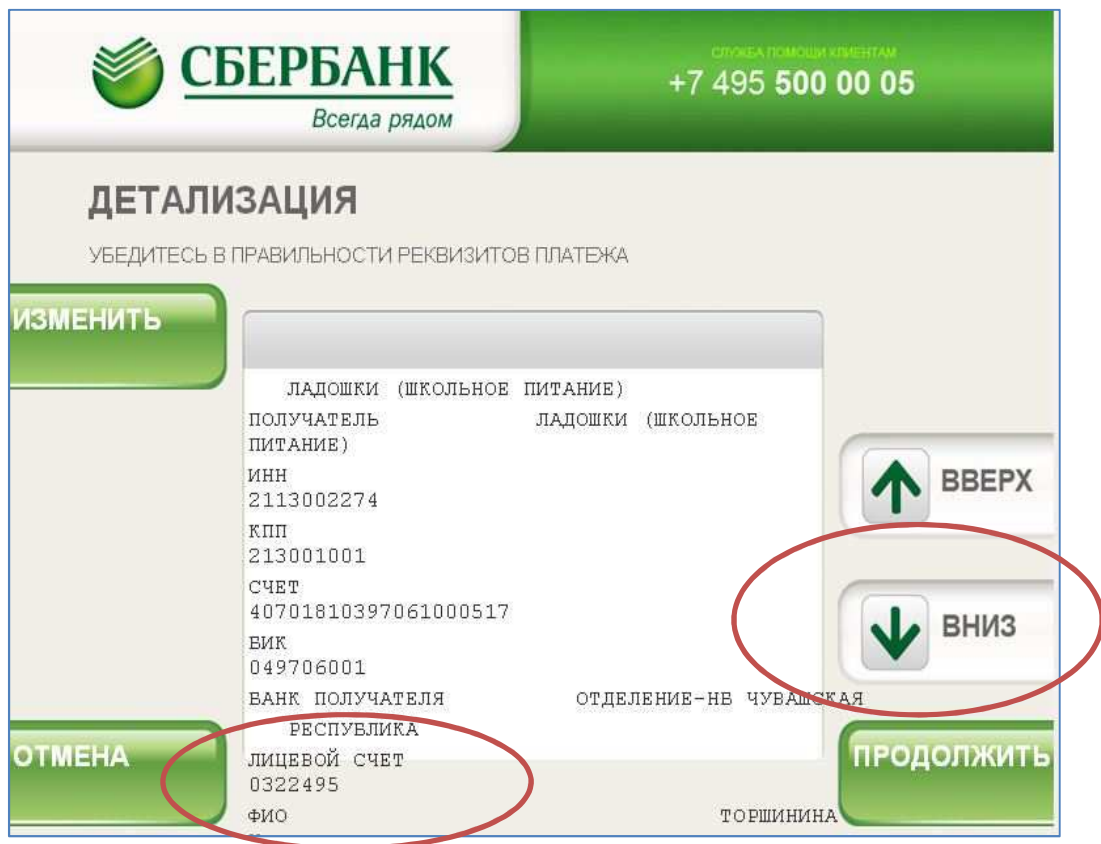

7. Наберите **номер мобильного телефона** без 8-ки и разделителей для перечисления остатка суммы на баланс мобильного телефона (терминал сдачи не дает!)

Нажмите **оплатить**.

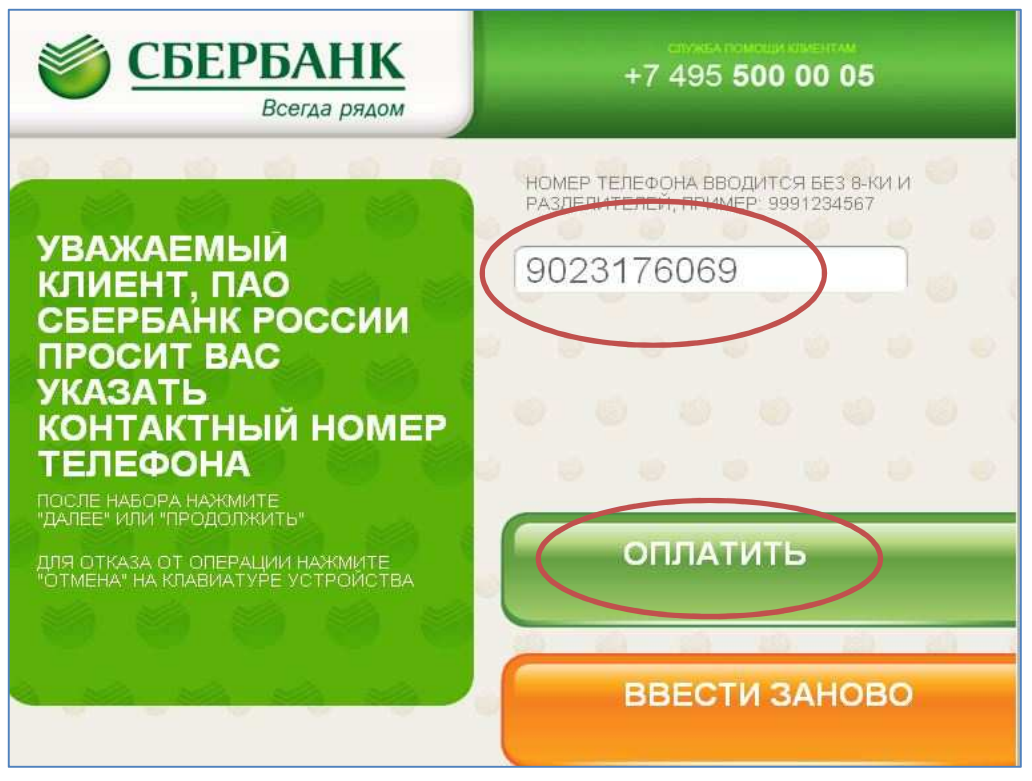

8. далее вставьте купюру (сумму определяете сами, какую будете пополнять) в приемник, Далее **- оплатить.** 

**Не забудьте забрать чек об оплате.** 

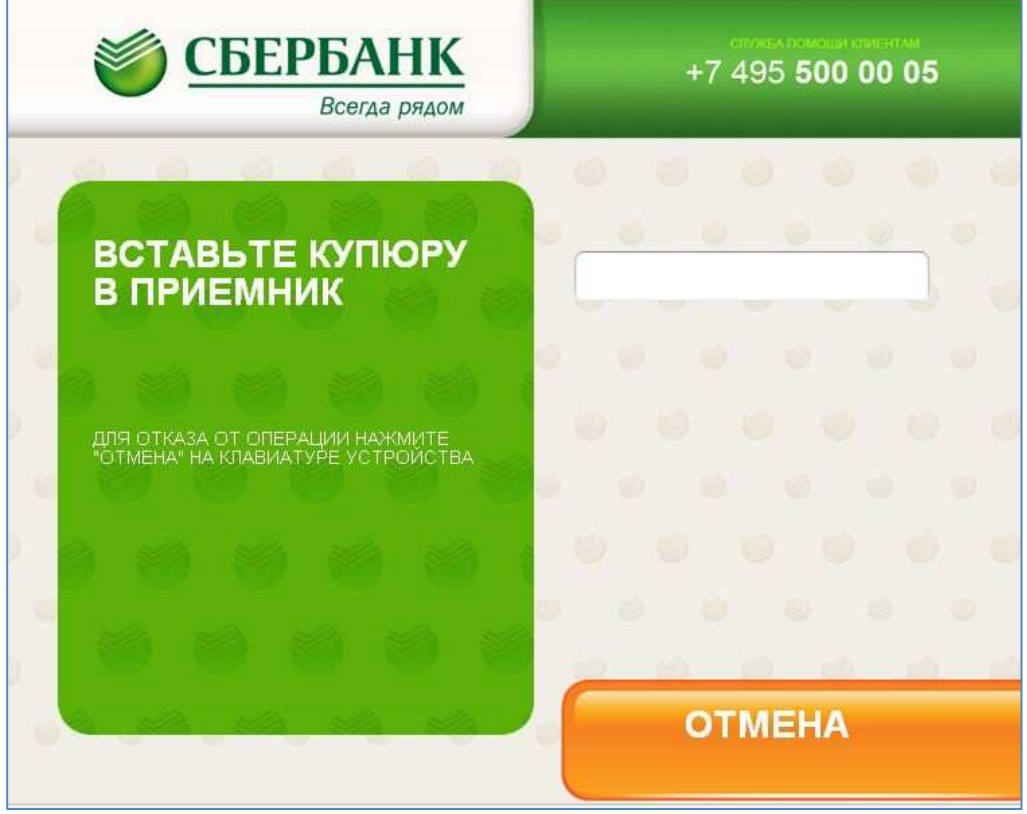